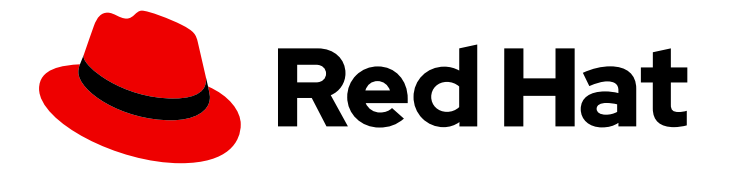

# Red Hat OpenStack Platform 10

# NetApp Block Storage Back End Guide

A guide to using a NetApp appliance as a Block Storage back end in Red Hat OpenStack Platform 10

Last Updated: 2020-05-26

# Red Hat OpenStack Platform 10 NetApp Block Storage Back End Guide

A guide to using a NetApp appliance as a Block Storage back end in Red Hat OpenStack Platform 10

OpenStack Team rhos-docs@redhat.com

## Legal Notice

Copyright © 2020 Red Hat, Inc.

The text of and illustrations in this document are licensed by Red Hat under a Creative Commons Attribution–Share Alike 3.0 Unported license ("CC-BY-SA"). An explanation of CC-BY-SA is available at

http://creativecommons.org/licenses/by-sa/3.0/

. In accordance with CC-BY-SA, if you distribute this document or an adaptation of it, you must provide the URL for the original version.

Red Hat, as the licensor of this document, waives the right to enforce, and agrees not to assert, Section 4d of CC-BY-SA to the fullest extent permitted by applicable law.

Red Hat, Red Hat Enterprise Linux, the Shadowman logo, the Red Hat logo, JBoss, OpenShift, Fedora, the Infinity logo, and RHCE are trademarks of Red Hat, Inc., registered in the United States and other countries.

Linux ® is the registered trademark of Linus Torvalds in the United States and other countries.

Java ® is a registered trademark of Oracle and/or its affiliates.

XFS ® is a trademark of Silicon Graphics International Corp. or its subsidiaries in the United States and/or other countries.

MySQL<sup>®</sup> is a registered trademark of MySQL AB in the United States, the European Union and other countries.

Node.js ® is an official trademark of Joyent. Red Hat is not formally related to or endorsed by the official Joyent Node.js open source or commercial project.

The OpenStack ® Word Mark and OpenStack logo are either registered trademarks/service marks or trademarks/service marks of the OpenStack Foundation, in the United States and other countries and are used with the OpenStack Foundation's permission. We are not affiliated with, endorsed or sponsored by the OpenStack Foundation, or the OpenStack community.

All other trademarks are the property of their respective owners.

## Abstract

This document describes how to use Director to deploy a NetApp storage appliance as a back end for the Block Storage service in Red Hat OpenStack Platform 10.

# **Table of Contents**

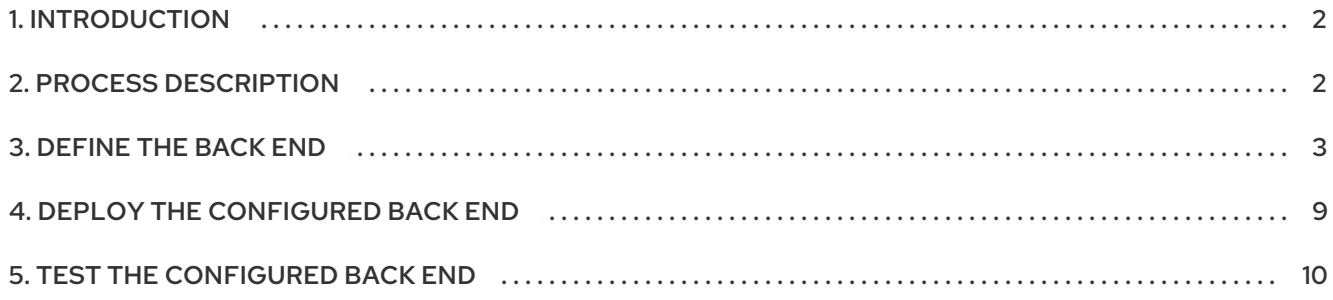

## 1. INTRODUCTION

<span id="page-5-0"></span>This document describes how to use the Director to deploy a NetApp appliance as a back end to the Overcloud's Block Storage service. The following sections assume that:

- You intend to use only NetApp appliance and drivers for Block Storage back ends
- The OpenStack Overcloud has already been deployed through Director
- The NetApp appliance has already been configured and is ready to be used as a storage repository
- You have the necessary credentials for connecting to the NetApp storage system or proxy server
- You have the username and password of an account with elevated privileges. You can use the same account that was created to deploy the Overcloud; in Creating a Director [Installation](https://access.redhat.com/documentation/en/red-hat-openstack-platform/10/single/director-installation-and-usage/#sect-Creating_a_Director_Installation_User) User, a **stack** user is created for this purpose.

When Red Hat OpenStack Platform is deployed through the Director, all major Overcloud settings (in particular, the Block Storage service back end) must be defined and orchestrated through the Director as well. This ensures that the settings will persist through any further Overcloud updates.

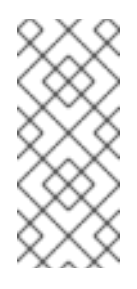

## **NOTE**

For manual instructions on configuring the Block Storage service to use a NetApp appliance as a back end, see Chapter 4. OpenStack Block Storage Service (from the NetApp OpenStack Deployment and Operations Guide). [Manually-configured](http://netapp.github.io/openstack-deploy-ops-guide/newton/content/ch_cinder.html) Block Storage settings will need to be re-applied during updates to the Overcloud, as the Director will overwrite any settings it did not orchestrate.

This document explains how to orchestrate your desired NetApp back end configuration to the Overcloud's Block Storage service. This document will not discuss the different deployment configurations possible with the NetApp back end. Rather, to learn more about the different available NetApp deployment choices, see Theory of Operation & [Deployment](http://netapp.github.io/openstack-deploy-ops-guide/newton/content/section_cinder-deployment-choices.html) Choices (from the NetApp OpenStack Deployment and Operations Guide).

Once you are familiar with the resulting back end configuration you want to deploy (and its corresponding settings), refer to this document for instructions on how to orchestrate it through the Director.

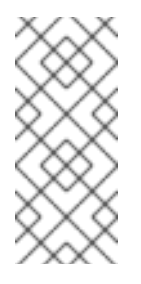

#### **NOTE**

At present, the Director only has the integrated components to deploy a single instance of a NetApp back end. As such, this document only describes the deployment of a single back end.

<span id="page-5-1"></span>Deploying multiple instances of a NetApp back end requires a *custom back end configuration*. See the Custom Block Storage Back End [Deployment](https://access.redhat.com/documentation/en/red-hat-openstack-platform/10/paged/custom-block-storage-back-end-deployment-guide/) Guide for instructions.

# 2. PROCESS DESCRIPTION

Red Hat OpenStack Platform includes all the drivers required for all NetApp appliances supported by the Block Storage service. In addition, the Director also has the puppet manifests, environment files, and Orchestration templates necessary for integrating the NetApp appliance as a back end to the Overcloud.

Configuring the NetApp appliance as a back end involves editing the default environment file and including it in the Overcloud deployment. This file is available locally on the Undercloud, and can be edited to suit your environment.

After editing this file, invoke it through the Director. Doing so ensures that it will persist through future Overcloud updates. The following sections describe this process in greater detail.

## 3. DEFINE THE BACK END

<span id="page-6-0"></span>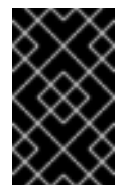

#### IMPORTANT

This section describes the deployment of a single back end. Deploying multiple instances of a NetApp back end requires a *custom back end [configuration](https://access.redhat.com/documentation/en/red-hat-openstack-platform/10/paged/custom-block-storage-back-end-deployment-guide/)*. See the Custom Block Storage Back End Deployment Guide for instructions.

With a Director deployment, the easiest way to define the NetApp appliance as a Block Storage back end is through the integrated NetApp environment file. This file is located in the following path of the Undercloud node:

#### **/usr/share/openstack-tripleo-heat-templates/environments/cinder-netapp-config.yaml**

Copy this file to a local path where you can edit and invoke it later. For example, to copy it to **~/templates/**:

\$ cp /usr/share/openstack-tripleo-heat-templates/environments/cinder-netapp-config.yaml ~/templates/

Afterwards, open the copy (**~/templates/cinder-netapp-config.yaml**) and edit it as you see fit. The following snippet displays the default contents of this file:

# A Heat environment file which can be used to enable a # a Cinder NetApp backend, configured via puppet resource\_registry: **OS::TripleO::Services::CinderBackendNetApp:** ../puppet/services/cinder-backend-netapp.yaml # **1**

#### <span id="page-6-2"></span><span id="page-6-1"></span>**parameter\_defaults:** # **2**

<span id="page-6-3"></span>**CinderEnableNetappBackend: true** # **3** CinderNetappBackendName: 'tripleo\_netapp' CinderNetappLogin: '' CinderNetappPassword: '' CinderNetappServerHostname: '' CinderNetappServerPort: '80' CinderNetappSizeMultiplier: '1.2' CinderNetappStorageFamily: 'ontap\_cluster' CinderNetappStorageProtocol: 'nfs' CinderNetappTransportType: 'http' CinderNetappVfiler: '' CinderNetappVolumeList: '' CinderNetappVserver: '' CinderNetappPartnerBackendName: '' CinderNetappNfsShares: '' CinderNetappNfsSharesConfig: '/etc/cinder/shares.conf' CinderNetappNfsMountOptions: '' CinderNetappCopyOffloadToolPath: '' CinderNetappControllerIps: '' CinderNetappSaPassword: '' CinderNetappStoragePools: '' CinderNetappEseriesHostType: 'linux\_dm\_mp' CinderNetappWebservicePath: '/devmgr/v2'

The OS::TripleO::Services::CinderBackendNetApp parameter in the **resource registry** section refers to a composable service template named **cinder-backend-netapp.yaml**. This is the template that the Director should use to load the necessary resources for configuring the back end. By default, the parameter specifies the path to **cinder-backend-netapp.yaml** relatively. As such, update this parameter with the absolute path to the file:

resource\_registry: OS::TripleO::Services::CinderBackendNetApp: /usr/share/openstack-tripleo-heattemplates/puppet/services/cinder-backend-netapp.yaml

- [2](#page-6-2) The **parameter\_defaults** section contains your back end definition. Specifically, it contains the parameters that the Director should pass to the resources defined in **cinder-netapp.yaml**.
- [3](#page-6-3) The CinderEnableNetappBackend: true line instructs the Director to use the puppet manifests necessary for the default configuration of a NetApp back end. This includes defining the volume driver that the Block Storage service should use (specifically, **cinder.volume.drivers.netapp.common.NetAppDriver**).

To define your NetApp back end, edit the settings in the parameter\_defaults section as you see fit. The following table explains each parameter, and also lists its corresponding **/etc/cinder/cinder.conf** setting.

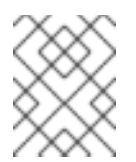

[1](#page-6-1)

## **NOTE**

For more context on each variable, consult your NetApp appliance's corresponding reference in [Configuration](http://netapp.github.io/openstack-deploy-ops-guide/newton/content/section_cinder-configuration.html) (from the NetApp OpenStack Deployment and Operations Guide).

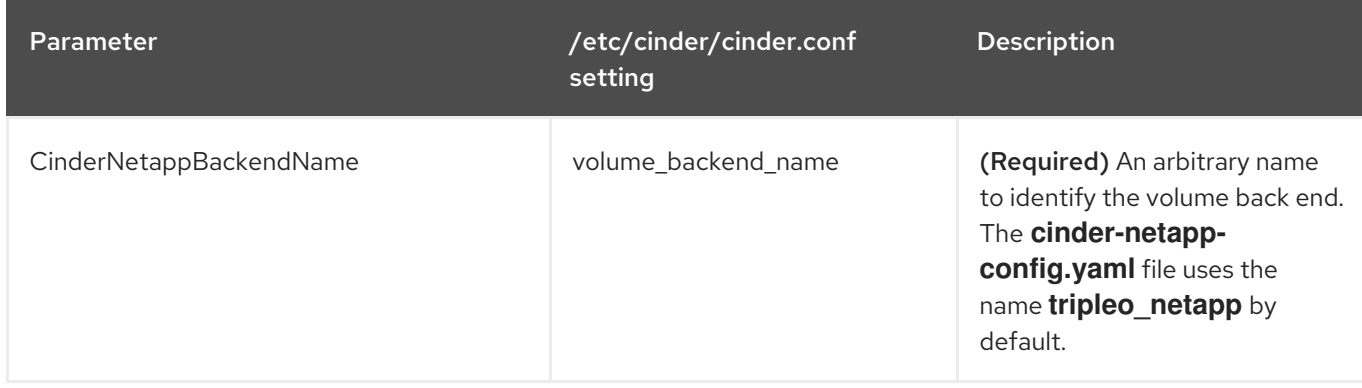

#### Table 1. NetApp universal back end settings

<span id="page-8-0"></span>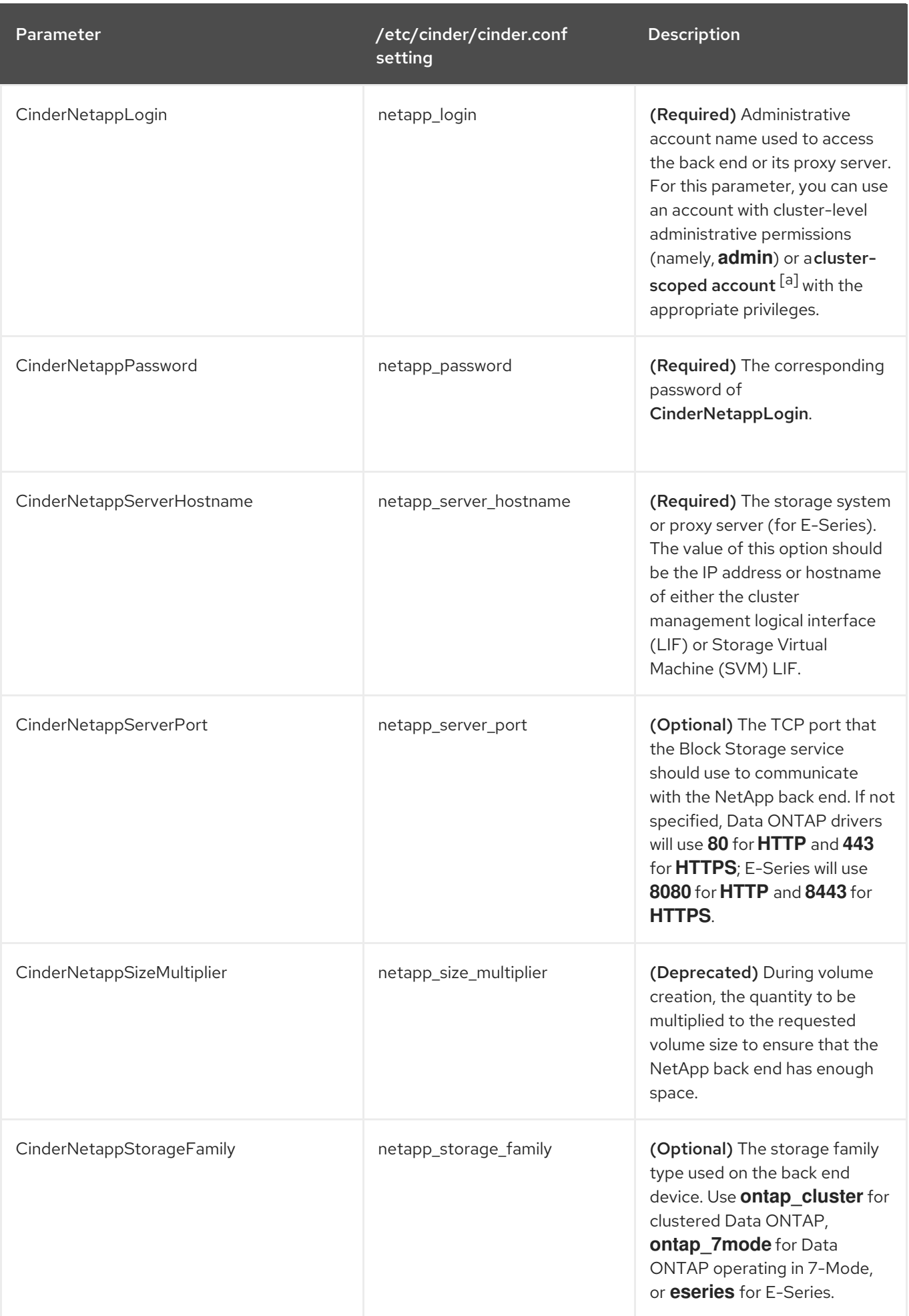

<span id="page-9-1"></span>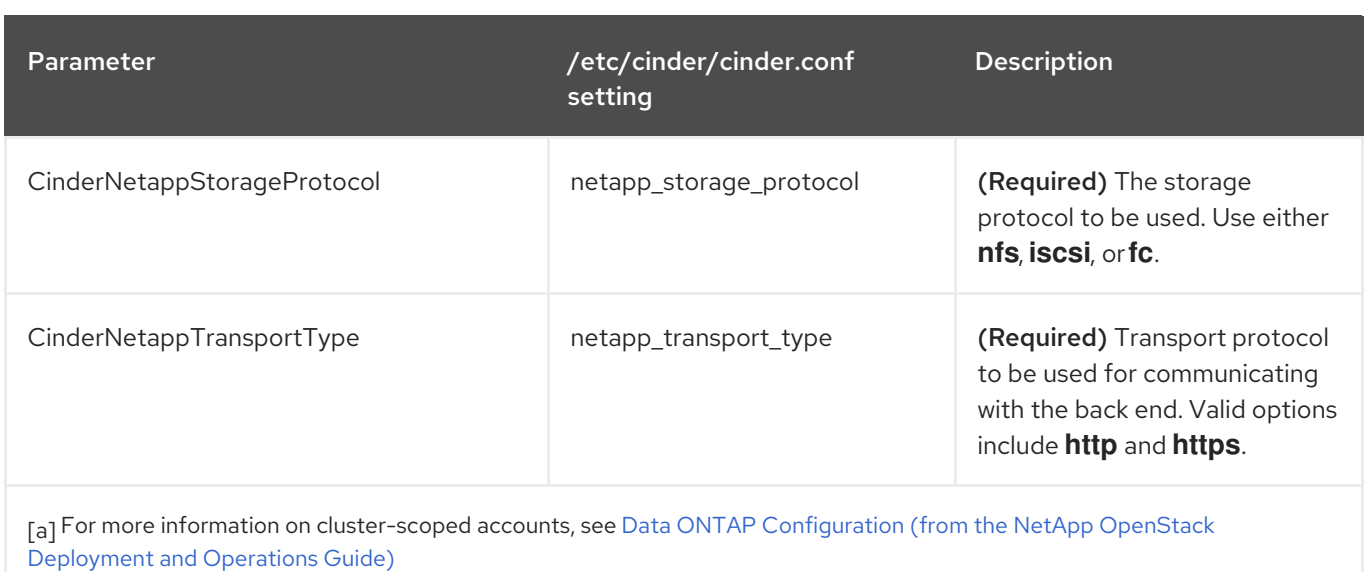

<span id="page-9-0"></span>The following setting is only valid for clustered Data ONTAP (as in, with CinderNetappStorageFamily set to **ontap\_cluster**).

#### Table 2. NetApp settings for clustered DATA ONTAP

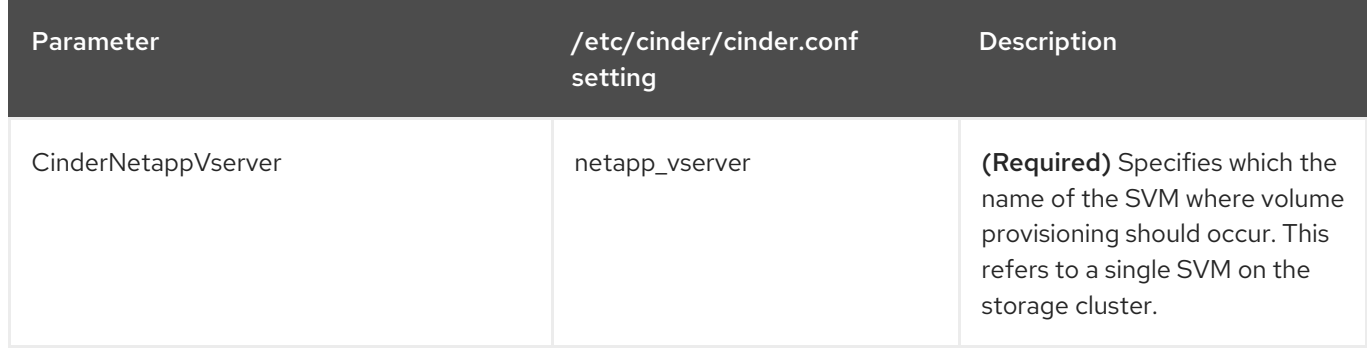

The following settings are only valid with Data ONTAP operating in 7-Mode (as in, with CinderNetappStorageFamily set to **ontap\_7mode**).

#### Table 3. NetApp settings for DATA ONTAP operating in 7-Mode

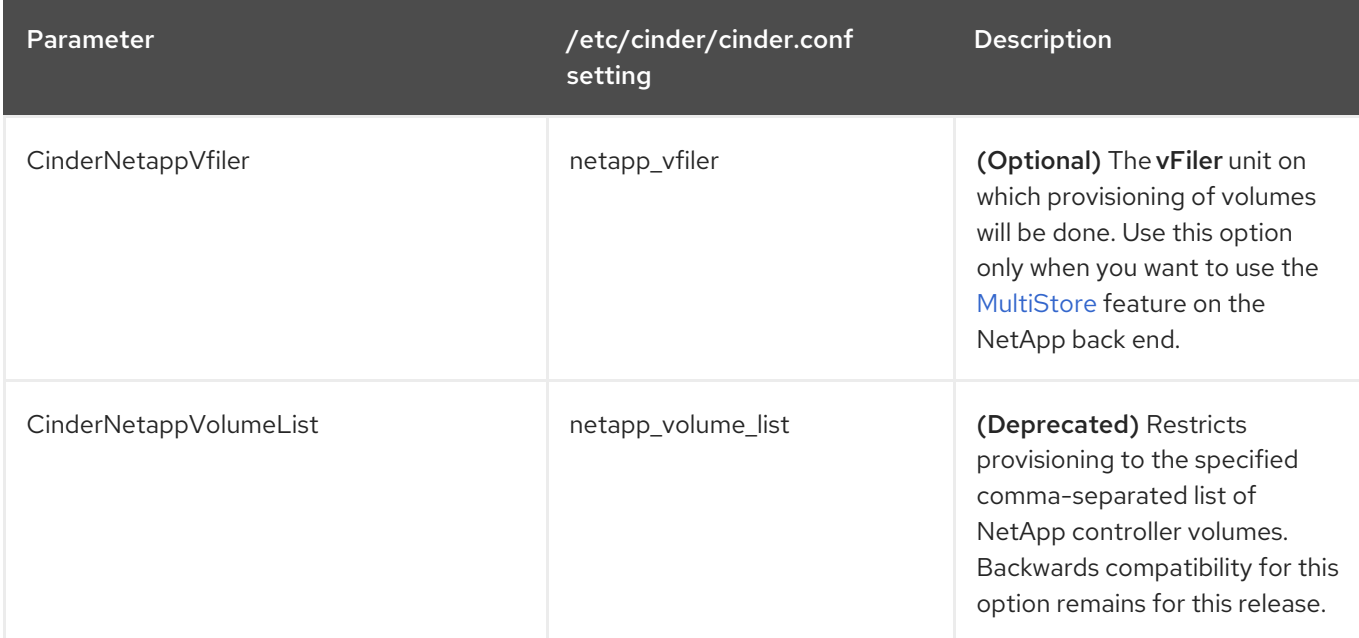

<span id="page-10-1"></span>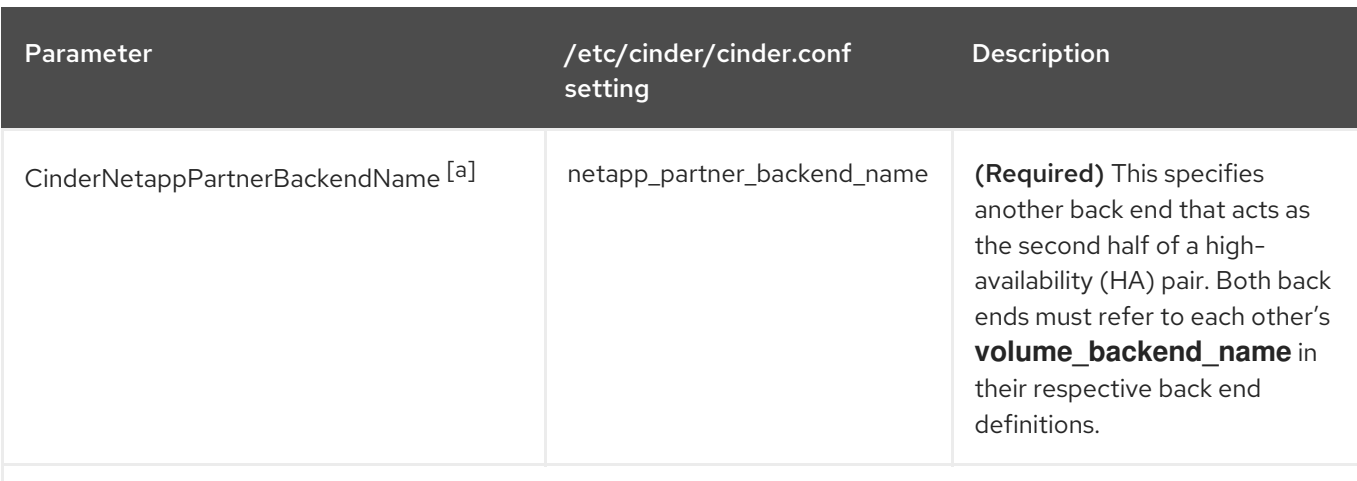

<span id="page-10-0"></span>[\[a\]](#page-10-1) This option is only valid when using the Fibre Channel protocol (as in, with CinderNetappStorageProtocol set to **fc**). For more details, see NetApp Unified Driver for Data ONTAP operating in 7-Mode with Fibre Channel (from the NetApp OpenStack [Deployment](http://netapp.github.io/openstack-deploy-ops-guide/newton/content/cinder.7mode.fc.configuration.html) and Operations Guide)

The following settings are only valid with the E-Series family of devices (as in, with CinderNetappStorageFamily set to **eseries**).

#### Table 4. NetApp settings for E-Series

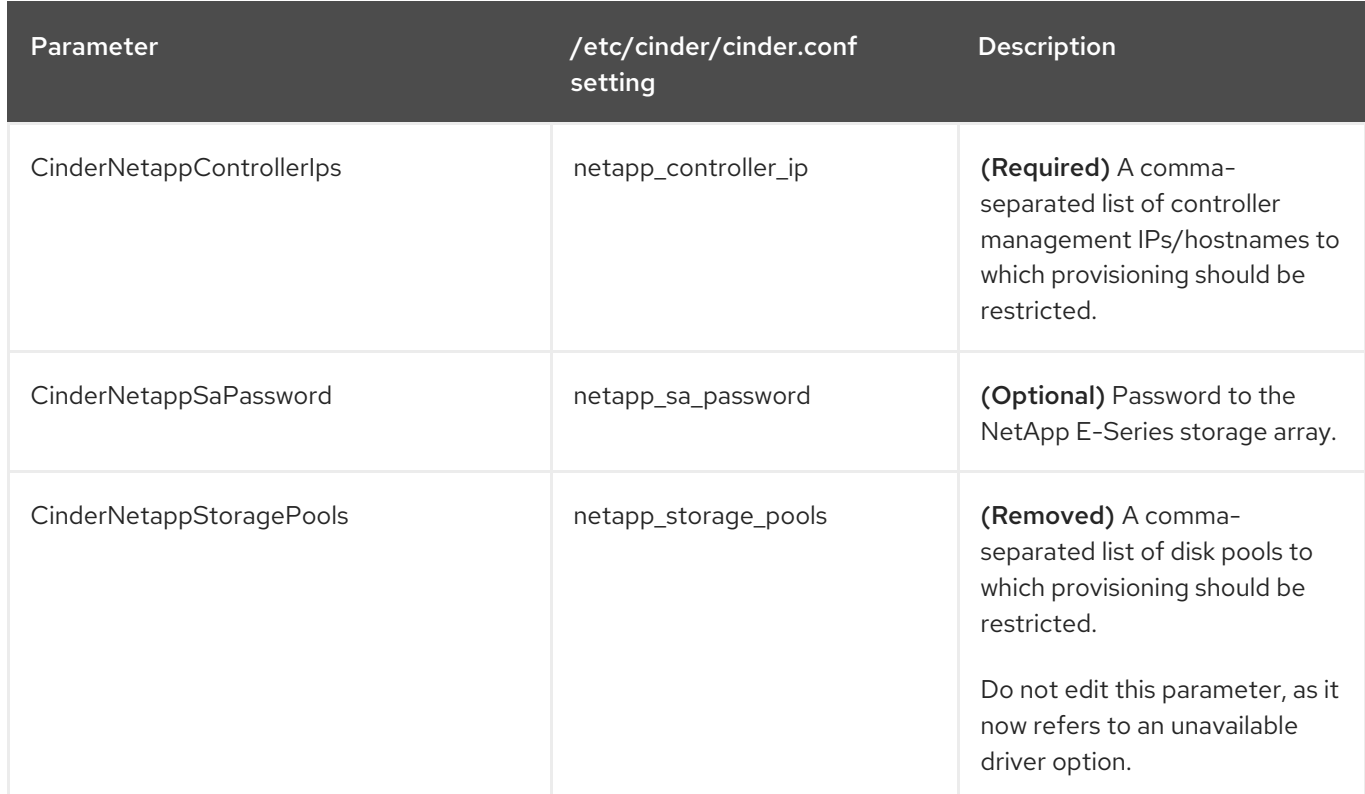

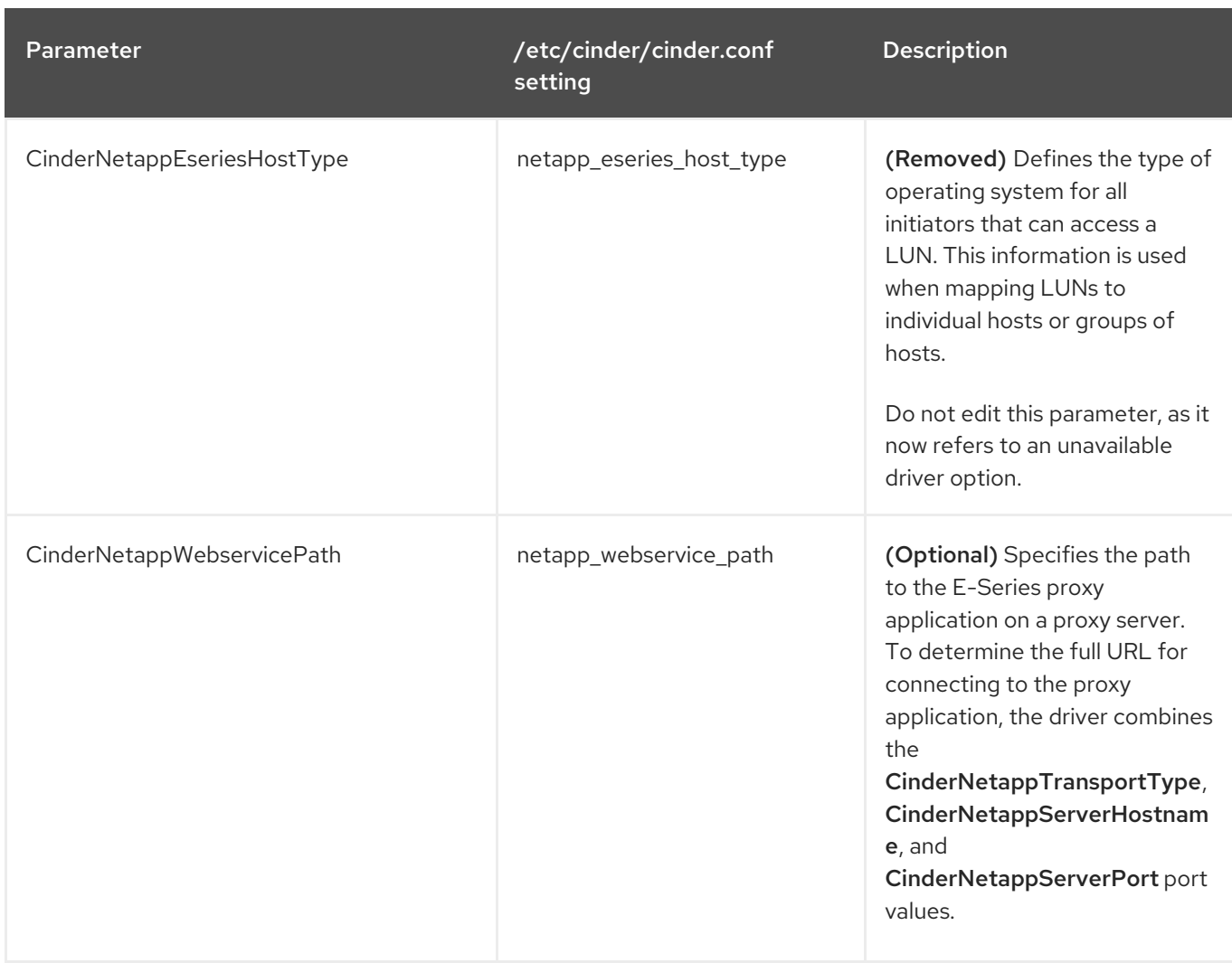

The following settings are only valid when using the NFS protocol (as in, with

[CinderNetappStorageProtocol](http://netapp.github.io/openstack-deploy-ops-guide/newton/content/cinder.cdot.nfs.configuration.html) set to **nfs**). For more information, see NetApp Unified Driver for Clustered Data ONTAP with NFS or NetApp Unified Driver for Data ONTAP [operating](http://netapp.github.io/openstack-deploy-ops-guide/newton/content/cinder.7mode.nfs.configuration.html) in 7-Mode with NFS (both from the NetApp OpenStack [Deployment](http://netapp.github.io/openstack-deploy-ops-guide/newton/content/ch_cinder.html) and Operations Guide).

#### Table 5. NetApp settings for NFS

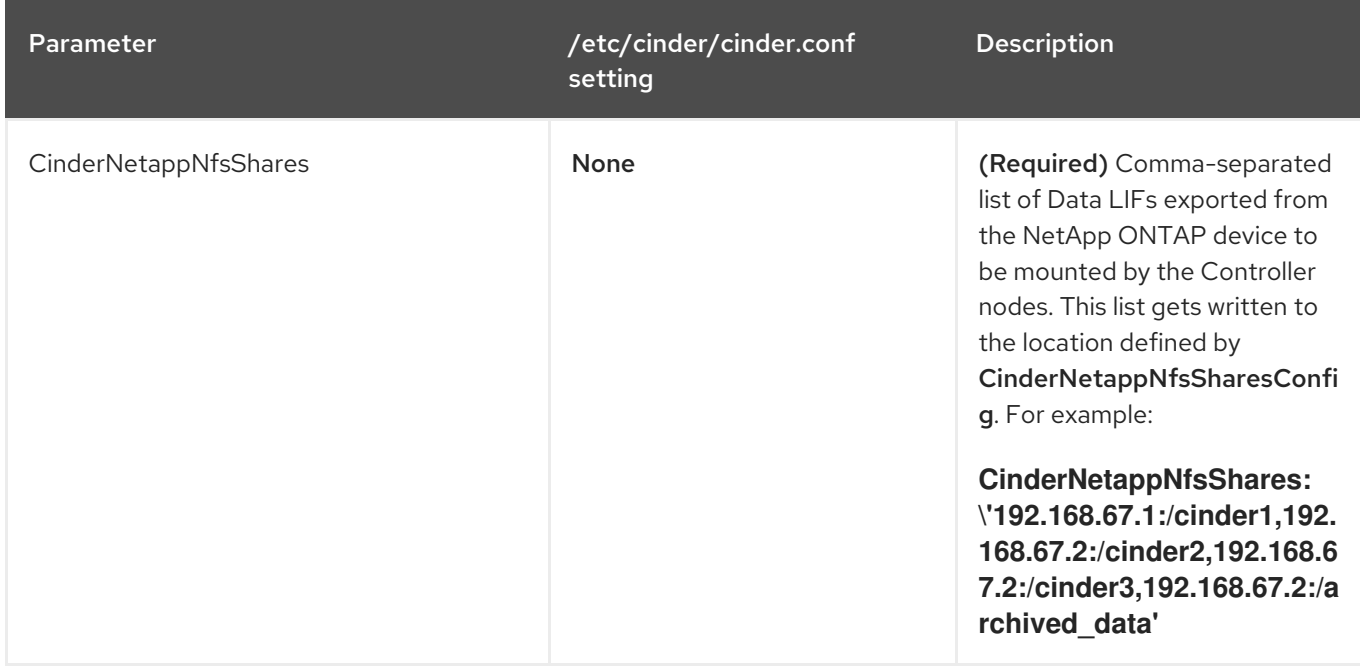

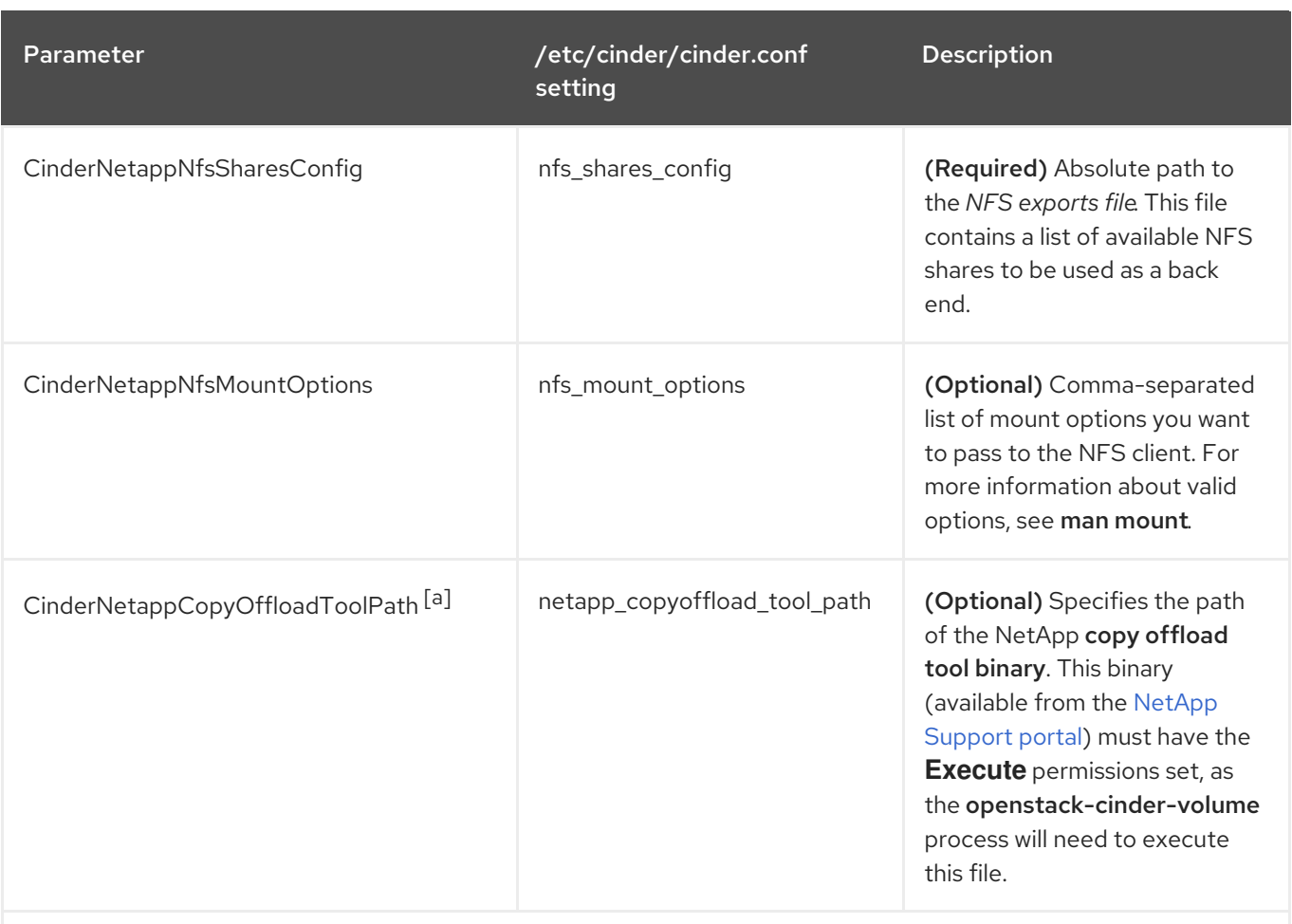

<span id="page-12-2"></span><span id="page-12-1"></span>[\[a\]](#page-12-2) This option is only valid with Clustered Data ONTAP (as in, with CinderNetappStorageFamily set to **ontap\_cluster**). For more information, see NetApp Unified Driver for Clustered Data ONTAP with NFS (from the NetApp OpenStack [Deployment](http://netapp.github.io/openstack-deploy-ops-guide/newton/content/cinder.cdot.nfs.configuration.html) and Operations Guide).

# 4. DEPLOY THE CONFIGURED BACK END

<span id="page-12-0"></span>The Director installation uses a non-root user to execute commands, which includes orchestrating the deployment of the Block Storage back end. In Creating a Director [Installation](https://access.redhat.com/documentation/en/red-hat-openstack-platform/10/single/director-installation-and-usage#sect-Creating_a_Director_Installation_User) User, a user named **stack** is created for this purpose. This user is configured with elevated privileges.

Log in as the **stack** user to the Undercloud. Then, deploy the NetApp back end (defined in the edited **~/templates/cinder-netapp-config.yaml**) by running the following:

\$ openstack overcloud deploy --templates -e ~/templates/cinder-netapp-config.yaml

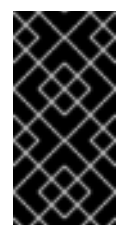

## IMPORTANT

If you passed any extra environment files when you created the overcloud, pass them again here using the -e option to avoid making undesired changes to the overcloud. For more information, see Modifying the Overcloud [Environment](https://access.redhat.com/documentation/en/red-hat-openstack-platform/10/single/director-installation-and-usage#sect-Modifying_the_Overcloud_Environment) (from Director Installation and Usage).

Once the Director completes the [orchestration,](#page-13-1) test the back end. See Section 5, "Test the Configured Back End" for instructions.

# 5. TEST THE CONFIGURED BACK END

<span id="page-13-1"></span><span id="page-13-0"></span>After deploying the back end, test whether you can successfully create volumes on it. Doing so will require loading the necessary environment variables first. These variables are defined in /home/stack/overcloudrc by default.

To load these variables, run the following command as the stack user:

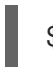

\$ source /home/stack/overcloudrc

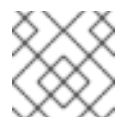

#### **NOTE**

For more information, see Accessing the [Overcloud.](https://access.redhat.com/documentation/en/red-hat-openstack-platform/10/single/director-installation-and-usage#sect-Accessing_the_Overcloud)

You should now be logged in to the Controller node. From there, you can create a *volume type*, which can be used to specify the back end you want to use (in this case, the [newly-defined](#page-9-1) back end in Section 3, "Define the Back End"). This is required in an OpenStack deployment where you have other back ends enabled (preferably, also through Director).

To create a volume type named netapp, run:

#### \$ cinder type-create netapp

Next, map this volume type to the back end defined in ]. Given the back end name tripleo\_netapp (as defined through the [CinderNetappBackendName](#page-9-1) parameter, in xref:edityaml[ ), run:

\$ cinder type-key netapp set volume\_backend\_name=tripleo\_netapp

You should now be able to create a 2GB volume on the newly defined back end by invoking its volume type. To do so, run:

\$ cinder create --volume-type netapp 2